## Energiklockan – snabb installationsguide (Firmware > 2.5.5)

För mer utförlig manual se hemsidan: [www.waltrix.se](http://www.waltrix.se/) och välj support. OBS! Om du har Android så kan du behöva öppna

webläsaren och skriva in [http://192.168.4.1](http://192.168.4.1/)

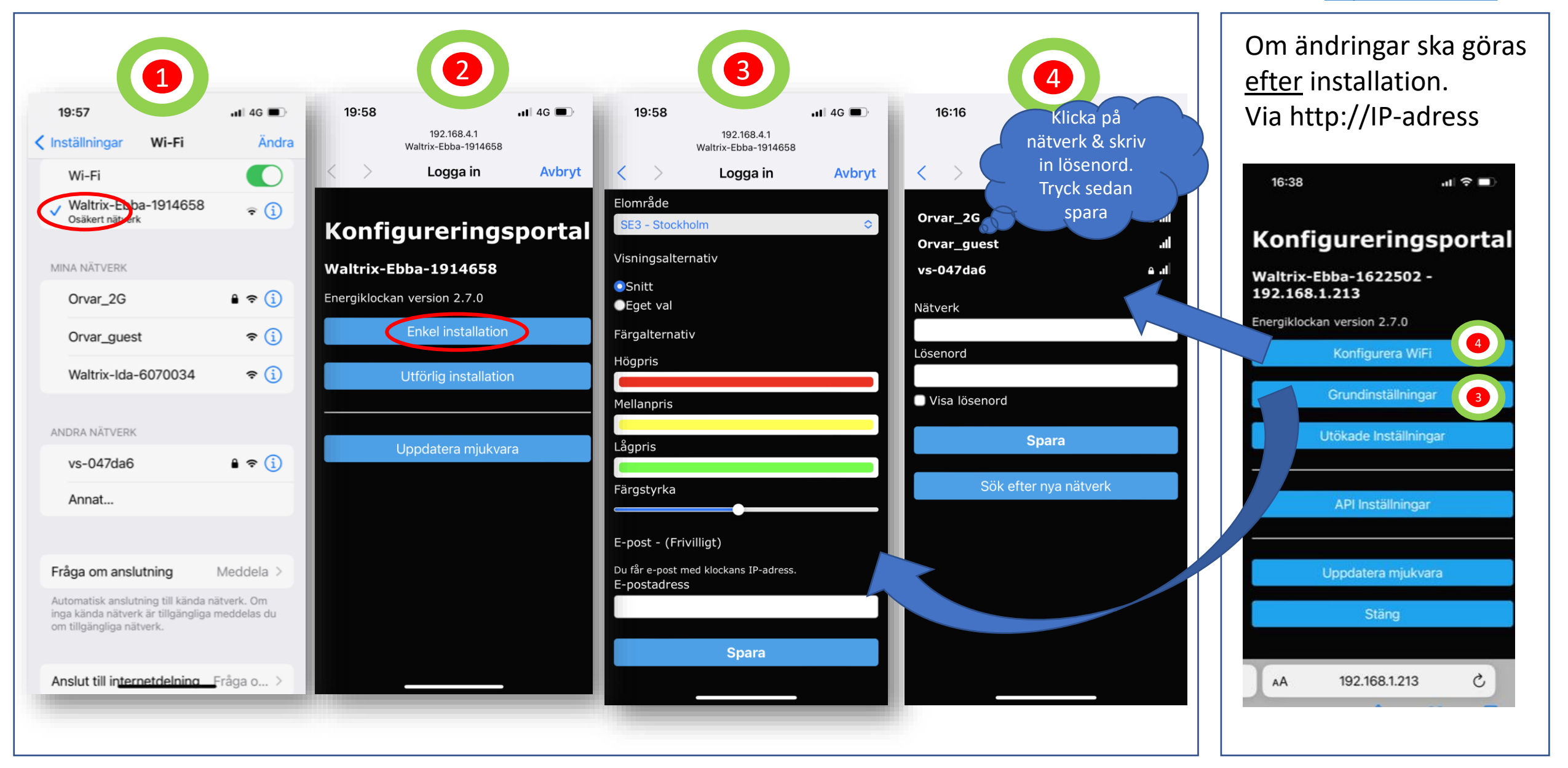

## Energy watch – quick installation guide (Firmware  $> 2.5.5$ )<br>ATTENTION! If you have Android, you may need to

For a more detailed instructions see the website: [www.waltrix.se](http://www.waltrix.se/) and select support.

open the web browser and enter [http://192.168.4.1](http://192.168.4.1/)

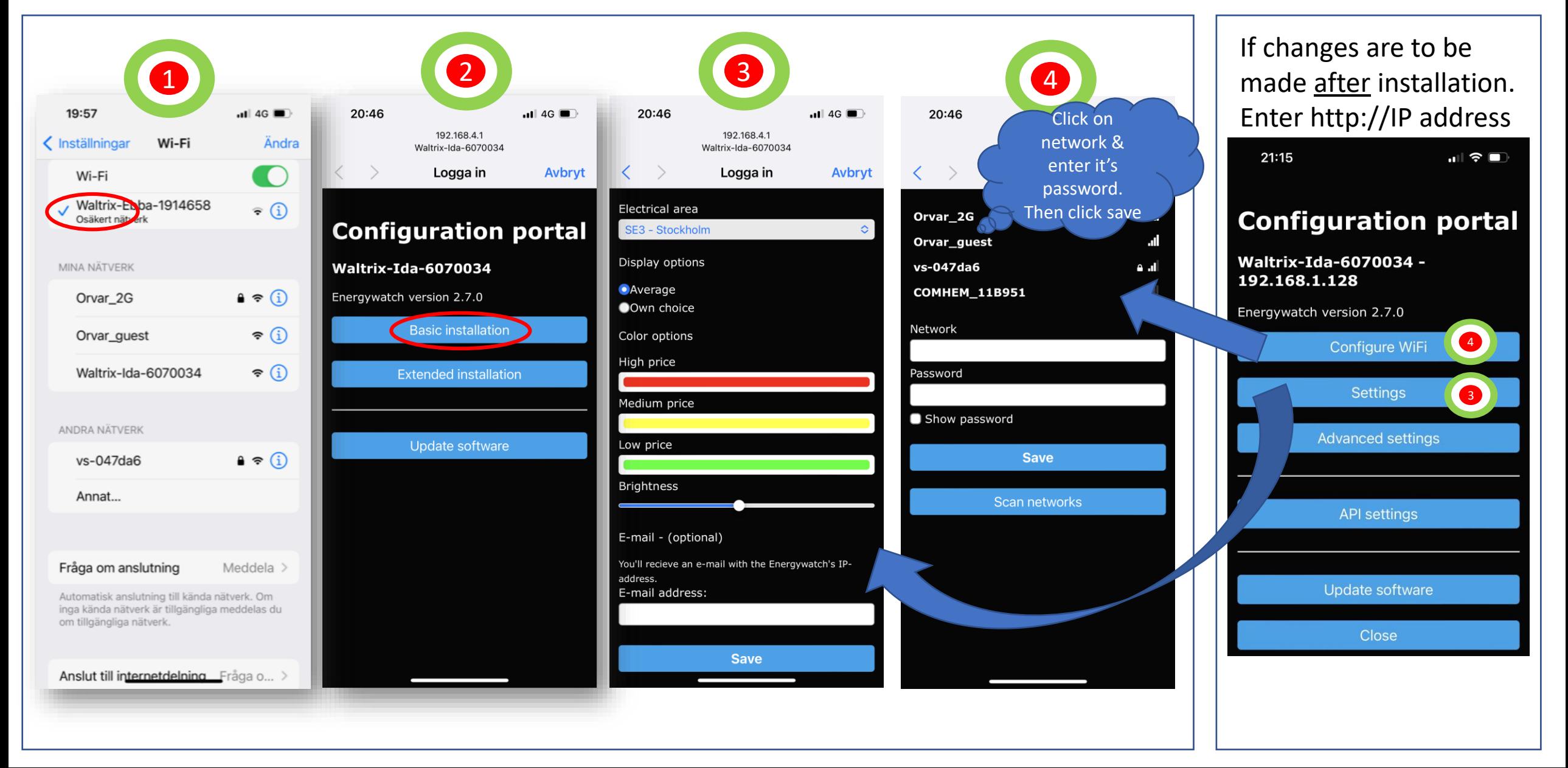